# **TOSIBOX®**

## Lock 200 Quick Start Guide

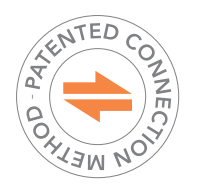

Copyright © Tosibox Oy, 2019

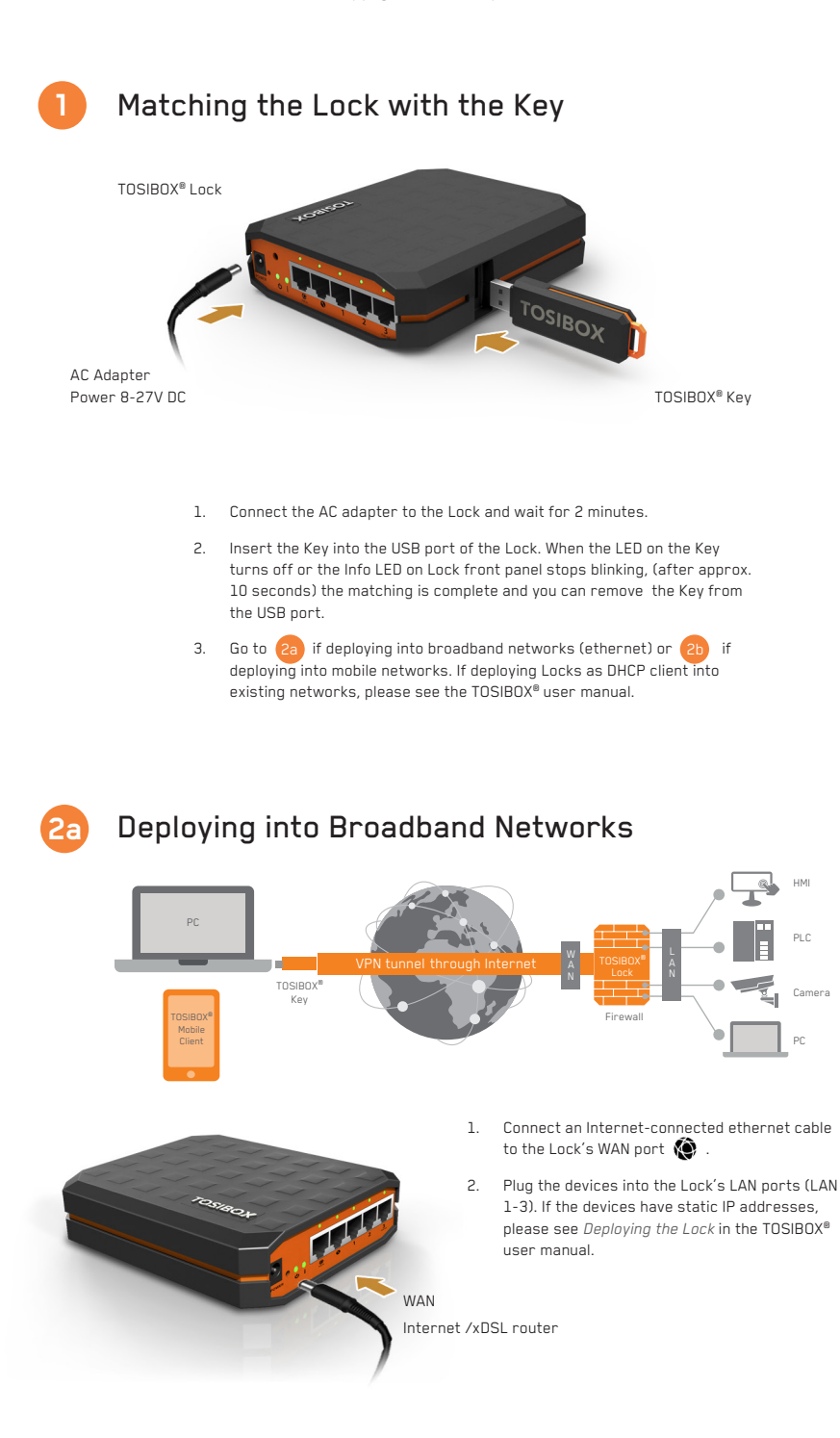

## **2b** Deploying into Mobile Networks

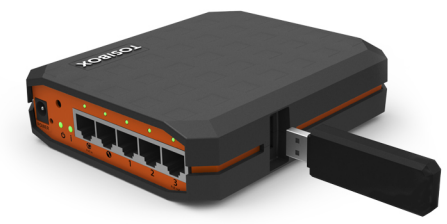

USB modem

- 1. Connect a computer to the Lock's service port  $\bigcirc$  with an ethernet cable.
- 2. Type http://172.17.17.17 into your browser's address field to access the Lock's user interface. Log in using "*admin*" account. The password can be found on the bottom of the Lock. Select *Network > USB modem* and either use the Automatic APN setting or fill in the APN according to your mobile operator settings. Enter PIN code if necessary. Click *Save*.
- 3. Plug a supported USB Modem into the USB port of the Lock.
- 4. Plug network devices into the Lock's LAN ports (LAN 1-3). See *Deploying the Lock* in the user manual for static IP configurations.
- 5. Verify on the status page of the Lock user interface that Internet connection is OK.

For more information and latest supported modem models visit: www.tosibox.com/support

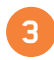

### **3** Using the Key

Insert the TOSIBOX® Key into the USB port of your computer to install the Key software.

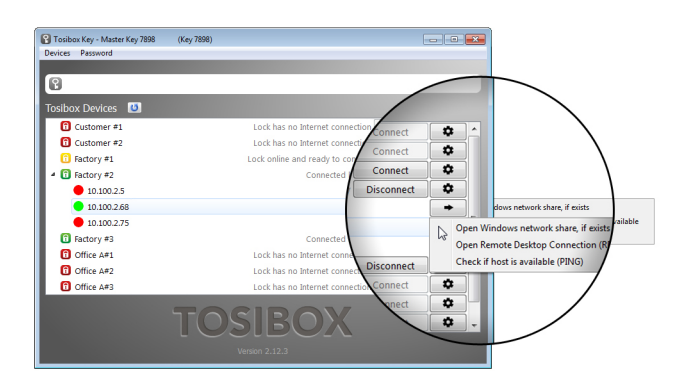

The TOSIBOX® Key user interface illustrated above shows all Lock devices serialized to the Key and the network devices connected to them. For more options click  $\boxed{\bullet}$  or  $\boxed{\rightarrow}$  icon.

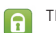

The Lock is connected to the Internet and the Key has a remote connection to the Lock.

The Lock is connected to the Internet, but the Key doesn't have a remote connection to the Lock.

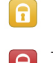

**Complete** The Lock is not connected to the Internet.

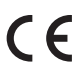

#### Declaration of Conformity

Hereby, Tosibox Oy declares that the radio equipment type Lock 200 is in compliance with Directive 2014/53/EU. The full text of the EU declaration of conformity is available at www.tosibox.com/documentation-and-downloads/

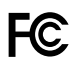

#### Federal Communication Commission Interference Statement

This device complies with FCC part 15 of the FCC rules. Operation is subject to the following two conditions: (1) This device may not cause harmful interference, and (2) this device must accept any interference received,<br>including interference that may cause undesired operation.

**FCC Caution:** Any changes or modifications not expressly approved by the party responsible for compliance could void the user´s authority to operate this equipment.

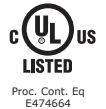

This device is UL listed in USA and Canada with UL file number E474664.

Patented, incl. US8831020, US9900178. Patents pending, incl. US14/119753, US14/39015

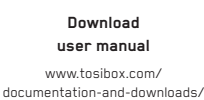

**Visit Support** www.tosibox.com/support/

**Download TOSIBOX® Mobile Client**

www.tosibox.com/product/ mobile-client/